**Datenblatt Lavid - F.I.S. 9 Krankentransporte**

Lavid-F.I.S. Krankentransporte Professional enthält alle Funktionen, die Krankentransportunternehmen zur Auftragserfassung, Disposition und Abrechnung mit Kassen und Patienten benötigen. Enthalten ist außerdem eine OP-Verwaltung inkl. Mahnwesen und die Dokumentenverwaltung sowie die

Anbindung an Entfernungswerke wie Open Street Maps, MapQuest, Map and Guide und Microsoft MapPoint.

Zusätzlich zur Standard-Version sind außerdem enthalten: Vertreterprovisionsabrechnung, Projektverwaltung, Arbeitszeiterfassung, DTA(Bank!)/SEPA-Export, DATEV-Schnittstelle, Zahlungsimport, Makrosprache.

#### Enthaltene Programmpunkte

#### l **Dublettenprüfung**

Bereinigen Sie Ihre Stammdaten. Lavid-F.I.S. erkennt Dubletten in Ihren Kontaktdaten und führt diese zu einem Kontakt zusammen.

#### l **Kontakte**

Hinterlegen Sie Ihre Kontakte in den Kontaktstammdaten.

#### **• Kunden**

Hinterlegen Sie Ihre Kunden in den Kundenstammdaten.

#### **• Patienten**

Patientendaten werden mit Informationen wie Genehmigungen, Befreiungen, Krankenkasse etc. erfasst. Bei Aufruf werden Sie über abgelaufene Befreiungen und/oder Genehmigungen informiert.

#### l **Krankenkassen**

Nur mit Lavid-F.I.S. Patientenverwaltung! Der Krankenkassenstamm stellt alle verfügbaren Krankenkassen zur Abrechnung dar.

#### l **Lieferanten**

Hinterlegen Sie Ihre Liefernaten in den Liefernatenstammdaten.

# l **Vertreter**

Hinterlegen Sie Ihre Vertreter für die Provisionsabrechnung.

# $\bullet$  Anschriften

Zu jedem Kontakt (Kunden, Lieferanten, Fahrer) lassen sich beliebig viele Anschriften (Standorte, Lieferanschriften etc.) erfassen.

# l **Ansprechpartner**

Zu jedem Kontakt (Kunden, Lieferanten, Fahrer u a.) lassen sich beliebig viele Ansprechpartner erfassen.

# ● Fahrer / Subunternehmer

Im Fahrerstamm werden sowohl festangestellte Fahrer als auch Subunternehmer und - wenn gewünscht die Fahrer der Subunternehmer mit spezifischen Abrechnungsdaten hinterlegt.

# l **Bearbeiter**

Hier werden alle Bearbeiter und Mitarbeiter mit den möglichen Rechten hinterlegt.

# l **Benutzergruppen**

In den Benutzergruppen werden die Rechte für die einzelnen Programmpunkte festgelegt. Neben den Rechten Neuanlage, Lesen, Ändern, Löschen, Drucken, Exportieren können auch Rechte bis hinunter auf Feldebene festgelegt werden, sodass z. B. Informationen für bestimmte Benutzergruppen ausgeblendet werden (damit z. B. Vertriebsmitarbeiter keine Einkaufspreise sehen können). Auch ist es möglich, bestimmte Datenbereiche auszublenden bzw. nur bestimmte Datenbereiche freizugeben (wenn z. B. ein Vertriebsmitarbeiter nur die Kunden mit PLZ 10000-19999 sehen soll). Jedem Benutzer können beliebig viele Gruppen zugewiesen werden.

# **• Benutzerlog**

Das Benutzerlog ermöglicht es, auf Feldebene zu protokollieren welcher Benutzer wann welches Feld von welchem Wert auf welchen Wert geändert hat. Dies kann je Programmpunkt aktiviert werden.

# l **Abteilungen**

Weisen Sie Ihre Bearbeiter einer oder mehreren Abteilungen zu, so werden alle Wiedervorlagen und Erinnerungen, die für die Abteilung angelegt wurden, allen Bearbeitern der Abteilung angezeigt.

### l **Kontaktgruppen**

Durch die Kontaktgruppen können Sie Kontakte in Gruppen zusammenfassen, um diese zu klassifizieren, Mailverteiler anzulegen, Branchenkennzeichen zuzuordnen etc. Die Kontaktgruppen können beliebig strukturiert werden, auch Untergruppen in beliebiger Tiefe sind möglich.

# l **Eigenschaften**

Über die Eigenschaften können Sie Ihren Monteuren, Fahrern, Fahrzeugen Fähigkeiten (Skills) zuordnen. Diese können ebenfalls als benötigte Eigenschaften Ihren Aufträgen zugewiesen werden. Bei der Disposition werden dann nur noch die Monteure / Fahrer / Fahrzeuge angezeigt, die die benötigten Eigenschaften vorweisen können.

# **e** Aktionen

Aktionen sind das Kernstück von Lavid-F.I.S.:

Alle Vorgänge in Ihrem Unternehmen sind Aktionen (z. B. Marketingaktionen, Informationsversand, Besuchsberichte, Angebote, Aufträge, Lieferscheine, Rechnungen, Abweichungsberichte, Konfigurationsdaten ...).

Diese können durch Status auf Wiedervorlage liegen, Sie können sich an diese erinnern lassen, Sie können Termine und Liefertermine eintragen etc.

Anhand dieses Staus erhalten Sie Listen, welche Aufgaben Sie noch durchführen müssen. Die Aktionen sind verknüpft mit Ihren Kontakten, Kunden, Belegen, Artikeln, Projekten etc. und stehen dort als Historie zur Verfügung.

Durch die Kategorisierung der Aktionen erhalten Sie beliebige Auswertungen (wie viele Anfragen hatten wir dieses Jahr, wie viele Angebote sind dazu geschrieben worden und wie viele Aufträge konnten wir hieraus generieren) und Aufgabenlisten (welche Angebote sind noch offen, die ich nachtelefonieren muss; welche Aufträge müssen noch ausgeführt werden; welche Lieferanten müssten diese Woche liefern).

# **• Aktionsarten**

Jeder Vorgang in Ihrem Unternehmen ist in Lavid-F.I.S. eine Aktion.

Um diese optimal zu steuern, können Sie die vorkommenden Vorgangsarten (z. B. Informationsanschreiben, Besuchsbericht, Angebot, Auftrag, ...) definieren und dort festlegen, welche Informationen vom Anwender erfragt werden können und welche hinterlegt werden müssen. Auch können Sie hier festlegen, ob diese automatisch auf Wiedervorlage oder Erinnerung liegen sollen. Diese Informationen lassen sich nun frei auswerten, um z. B. Kennzahlen zu ermitteln (wie viele Anfragen wurden erfasst, wie viele Angebote wurden geschrieben, wie viele Aufträge erzeugt). Diese Kennzahlen lassen sich natürlich auch Kunden- oder Bearbeiterbezogen ermitteln.

# l **Status**

In den Status können Sie verschiedene Zustände von Aktionen festlegen. Vordefiniert sind Status wie Offen, Wiedervorlage, Erinnerung, Liefertermin und können durch diesen Programmpunkt beliebig erweitert werden (z. B. um To-dos für Abteilungen etc.). Anhand dieses Status können Sie nun problemlos ermitteln, welche Aufgaben noch erledigt werden müssen, welche Lieferungen noch getätigt werden müssen, welche Angebote offen sind etc.

# l **EMails**

Über den eigenen EMail-Client können Sie generierte PDFs direkt an Ihren Kunden senden. Auch personalisierte Serienmails mit persönlicher Ansprache sind problemlos möglich.

# $\bullet$  **Mailaccounts**

In den Mailaccounts definieren Sie Ihre EMail-Konten sowie die Vorgabetexte für Ihre EMails.

# $\bullet$  Mailordner

In diesem Programmpunkt können Sie neue Mailordner erstellen, bearbeiten und löschen.

# l **Dokumente**

Mit den Dokumenten verknüpfen Sie Dateien mit Kontakten, Kunden, Projekten, Aufträgen etc.

Dabei kann ein Dokument jede gespeicherte Datei sein (Grafiken, PDFs, Tabellen, Briefe etc.). Diese Dokumente können durch die Dokumentarten näher klassifiziert werden, auch können Sie Dokumente erstellen lassen (z. B. Standardanschreiben).

#### l **Filialeinstellungen**

In den Filialdaten können Sie Ihre Anschriftsdaten, Nummernkreise und diverse Steuerparameter festlegen.

Wenn Sie mit mehreren Filialen arbeiten, benötigen Sie noch das Modul FILIALFÄHIGKEIT.

## l **Dokumente Importieren**

Durch den Dokumentenimport können Sie schnell Dateien mit Kunden, Projekten, Aufträgen etc. verknüpfen, sodass diese dort direkt abgerufen werden können.

#### l **Dokument Vorschau**

Die Dokumentvorschau ermöglicht es für viele Dokumentarten, dass diese direkt in Lavid-F.I.S. angezeigt werden und nicht erst das entsprechende Programm geöffnet werden muss (was ebenfalls durch einen Klick möglich ist).

#### l **Dokumentarten**

Mit den Dokumentarten können Sie die in Ihrem Unternehmen vorkommenden Dokumente definieren (z. B. Auftragserteilungen, Ablieferbescheinigungen, Monteurberichte etc).

Es können Vorlagen für die Neuanlage (z. B. Informationsanschreiben) definiert werden, sodass z. B. Informationsanschreiben direkt aus dem Kontakt heraus mit allen relevanten Daten gebildet werden und nur noch gedruckt werden müssen.

Zum einscannen und ablegen lässt sich so festlegen, was eingescannt wurde (Auftragsfax, Ablieferbescheinigung u a.).

#### l **Projekte**

Im Reiter PROJEKTE finden Sie eine Übersicht der verknüpften Projekte zum ausgewählten Datensatz.

O Projektplantafel

# $\bullet$  Artikel

Im Artikelstamm hinterlegen Sie Ihre Materialien, eigene Leistungen und Fremdleistungen.

O Preismatrizen

Preismatrizen ermöglichen es Ihnen, nahezu beliebige Preise abhängig von bis zu 10 verschiedenen Parametern zu bilden.

So können Sie z.B. Preise bilden, die abhängig sind von Größe und Gewicht.

- O Zonen
- O Nebenleistungen

Durch die Zuordnung von Nebenleistungen werden Ihre Mitarbeiter bei Aufruf des Artikels auf diese hingewiesen, so dass dem Kunden noch weitere Leistungen und Zusatzprodukte angeboten werden können.

O Preisgruppen

Durch die Preisgruppen ist es möglich Sonderpreise festzulegen.

# O Sonderpreise Kunden

Sie können spezifisch für Kunden Sonderpreise entweder absolut oder prozentual (Rabatte bzw. Aufschläge) festlegen.

# $\bullet$  Artikelarten

In den Artikelarten können Sie verschiedene Steuerparameter (z.B. Lagereinstellungen, Summenkennzeichen, Steuersatzeinstellungen) und eigene Berechnungsformeln für die Mengen sowie EK- und VK-Preise für Artikel festlegen.

Auch Zusatzfelder können über die Artikelarten festgelegt werden.

Diese Artikelarten können nun den Artikeln zugewiesen werden, so dass die Artikelanlage erheblich vereinfacht wird.

# **• Produktgruppen**

Jedem Artikel kann genau eine Produktgruppe zugewiesen werden. Produktgruppen können Sonderpreise für Kunden und Lieferanten erhalten. Die Produktgruppen können beliebig tief strukturiert werden.

## $\bullet$  Artikelpreisgruppen

Durch Artikelpreisgruppen lassen sich Sonderpreise festlegen. Jeder Artikel kann einer Artikelpreisgruppe zugewiesen werden, auch den Kunden kann diese Preisgruppe zugewiesen werden, um so die Sonderpreise für Artikel und Kunden zu ermitteln (z.B.

Endkundenpreise, Wiederverkäuferpreise, Großhändlerpreise).

# $\bullet$  Artikelgruppen

Durch Artikelgruppen können Sie Artikel in verschiedene Gruppen zuordnen, um diese zu klassifizieren, mit Kennzeichen zu versehen etc.

Artikelgruppen können beliebig strukturiert werden, Untergruppen können in beliebiger Tiefe festgelegt werden.

Jedem Artikel können mehrere Gruppen zugeordnet werden.

#### **• Artikelkalkulationsgruppen**

Durch die Artikelkalkulationsgruppen können Sie in der Vorkalkulation Zwischensummen gemäß den hier angelegten Gruppen bilden (z.B. Personal, Material, Fremdleistung).

# **• Artikel-Zonen**

Durch Artikelzonen können Zonenabhängige Preise definiert werden (z.B. Auslieferzonen).

#### **• Tarife**

In den Tarifen können Sie die Preise für Ihre Kunden, Fahrer und Subunternehmer hinterlegen. Dabei stehen vielfältige Möglichkeiten zur Verfügung:

- Berücksichtigung von Zonen, Fahrtengruppen, Fahrttypen, Fahrzeugtypen
- Berechnung anhand KM oder Relationen (PLZ-PLZ, Ort-Ort, Straße-Straße)
- Berechnungen von Zuschlägen/Preisen nach KM, LDM, Paletten, Stück, Gewicht, Volumengewicht
- Berücksichtigung von Staffelpreisen

# **• Tarifgültigkeiten**

Durch die Tarifgültigkeiten können zeitabhängige Tarife definiert werden.

# l **Fahrtengruppen**

Über die Fahrtengruppen können unterschiedliche Produkte definiert werden. Auch separierte Erfassungsmasken lassen sich hier hinterlegen, um z.B. die unterschiedlichen Anforderungen von Direktfahrten, Overnightfahrten, Konsil-Fahrten, Dialysefahrten, Abholungen, Reparaturfahrten etc. zu berücksichtigen und die Erfassung so schnell und effizient wie möglich zu gestalten.

O Fahrtengruppen-Vorgaben

Über die Fahrtengruppenvorgaben können Sie für definierte Fahrtengruppen Vorgabewerte wie Abhol- / Anlieferzeiten, Standard-Fahrzeugtyp etc. definieren.

# **• Fahrttypen**

Fahrttypen dienen zur Unterscheidung von verschiedenen Preismodellen (Sonderfahrt, Direktfahrt, Möbeltransport).

# **• Fahrzeugtypen**

Die Fahrzeugtypen enthalten die verschiedenen Fahrzeugklassen wie PKW, LKW, BUS etc. und können durch diesen Programmpunkt frei erweitert werden.

Hier lassen sich schon Eckdaten wie Nutzlast, Palettenplätze etc. vordefinieren, die im einzelnen Fahrzeug jedoch überschrieben werden können.

# l **Fuhrpark**

Hier können Sie Ihren eigenen Fuhrpark und - wenn gewünscht - den Fuhrpark von Subunternehmern hinterlegen.

Sie können sämtliche Daten der Fahrzeuge eintragen wie Nutzlast, Palettenplätze, Lademaße, Türmaße, AU- und HU-Termine, Inspektionstermine, KM-Stand.

Auch können den Fahrzeugen Aktionen zugewiesen werden, um z.B. Werkstattbesuche einzutragen oder Fahrzeughistorien zu hinterlegen.

#### l **Eigene Suchen**

Die "Eigenen Suchen" ermöglichen es, Listen Ihrer Daten zu erstellen.

Dabei können Sie selbst festlegen, welche Datenfelder (z.B. Name, Straße, Ort) angezeigt werden sollen. Auch beliebige Filter und Sortierungen können eingestellt werden.

Anhand von Kriterien können Sie auch Daten farblich hervorheben.

Die so erstellten Suchen können Sie natürlich auch drucken und exportieren.

# **•** Abfragen

Mit dem Programmpunkt Abfragen können Sie beliebige SQL-Abfragen erstellen.

Durch einfügen von Filterkriterien können diese auch normalen Anwendern zur Verfügung gestellt werden und sich für diese verhalten und "anfühlen" wie die Eigenen Suchen. Die Abfragen sind also sehr leicht anwendbar.

Im Gegensatz zu den Eigenen Suchen - die bereits ein Großteil benötigter Listen abdeckt - können mit Abfragen auch komplexere Auswertungen erstellt werden.

Die Ergebnisse der Abfragen lassen sich ebenfalls exportieren und drucken.

# **• Kalender**

Der Kalender stellt Termine, Liefertermine, Besuche etc. kalendarisch übersichtlich dar.

#### $•$  Formulare

Mit dem Formulareditor können Sie die Ausdrucke anpassen und neue gestalten. So lassen sich neben den klassischen Belegen (Auftragsbestätigung, Lieferschein, Rechnung ...) auch Listen für diverse Programmpunkte (Artikel, Kunden, Aktionen ...) anpassen und einrichten (Telefonlisten,

Historien, Preislisten, Datenblätter ...).

Neben den Textinformationen lassen sich natürlich auch grafische Elemente wie Bilder, Linien und Kreise einbinden.

#### **• Behinderungstypen**

Legen Sie die Behinderungstypen fest, um diese den Patienten zuzuordnen. So wissen Sie, ob ein Patient liegend oder sitzend befördert werden kann.

# l **Fahrten**

Über die Fahrten erfassen Sie Ihre Kundenaufträge. Diese können auch durch ein Onlineportal vom Kunden selbst erfasst werden.

#### l **Fahrten: Festtouren**

Festtouren sind wiederkehrende Aufträge Ihrer Kunden, die Sie zu frei definierbaren Terminen immer wieder einstellen können. Auch das setzen von Sperrterminen (z.B. Urlaub) ist möglich.

# l **Fahrten: Vorbestellungen**

Vorbestellungen sind Aufträge Ihrer Kunden, die Sie aus der Tagesaktuellen Disposition herauslassen möchten, die aber in den nächsten Tagen stattfinden.

# l **Fahrten: Angebote**

Erstellen Sie Ihren Kunden Angebote. Diese können entweder per Mausklick übernommen werden, bei der Auftragserfassung werden Ihre Disponenten aber auch an das bestehen von Angeboten erinnert (die dann natürlich auch direkt übernommen werden können).

#### l **Fahrten: Annahme**

Aufträge, die Ihre Kunden Ihnen erteilt haben, die aber noch nicht disponiert wurden.

# **• Fahrten: Weiterleitung**

Kundenaufträge, die einem Fahrer / Subunternehmer zugewiesen wurden.

# **• Fahrten: In Bearbeitung**

Aufträge, die sich bereits im Fahrzeug befinden.

# l **Fahrten: Erledigt**

Aufträge, die bereits ausgeliefert wurden.

#### l **Fahrten: Berechnung**

Aufträge, die zur Abrechnung bereit sind bzw. bereits abgerechnet wurden.

#### l **Fahrten: Archiv**

Alte Aufträge, die aus dem Tagesgeschäft herausgehalten wurden, aber die noch abgerufen werden können.

#### **• Fahrtendisposition**

Über die Disposition können Sie Ihren Fahrern / Fahrzeuge die Kundenaufträge zuweisen. Über den Option PASSENDE werden die Fahrer / Fahrzeuge vorgeschlagen, die über die notwendigen Eigenschaften verfügen. auch Kombinationen mit bestehenden Touren werden vorgeschlagen, um die Fahrzeugauslastung zu erhöhen.

#### $\circ$  Fahrtenschnellpreisermittlung

Über die Schnellpreisermittlung werden Preise durch Eingabe von Eckdaten ermittelt, um schnell einen Preis nennen zu können.

Die so ermittelten Preise können per Mausklick in Angebote oder Aufträge übernommen werden.

 $\circ$  Freimeldungen

#### $\bullet$  Standorte

Definieren Sie Ihre Standorte, um diese in der Disposition mittels Freimeldungen berücksichtigen zu können.

**• Kartendarstellung (via Microsoft MapPoint, MapQuest, Map and Guide)** Internetdienst zur Entfernungsberechnung und Kartendarstellung.

#### l **Frachtinformationen**

Hier werden alle Frachtdateninfromationen erfasst.

l **Frachtinformationen / Gefahrgut**  Erfassen von Gefahrgut in Fahrtaufträgen.

#### **• Fahrten abrechnen Kunden**

Bilden der Kundenrechnungen. Berücksichtigt werden auch spezifische Kundenwünsche wie Kostenstellen-separierte Rechnungen oder Zwischensummen, das Kunden über Gutschriften bezahlen etc.

#### **• Fahrten abrechnen Patienten**

Den Patienten die Eigenanteile oder Fahrtkosten berechnen (nur in Verbindung mit Patientenstamm).

#### **• Fahrten abrechnen Fahrer / Subunternehmer**

Abrechnungen für Subunternehmer bilden.

#### **• Fahrtenstatistik**

Über die Fahrtenstatistik können Sie die Einkaufspreise, Verkaufspreise, Erlöse, Deckungsbeiträge etc. für verschiedene Kriterien ermitteln. Möglich sind z.B. Kunde, Fahrer, Fahrzeug, Fahrzeugtyp, Fahrtengruppe, Fahrtentyp, Produkt usw. Zeitraumeingrenzungen und Vorjahresvergleiche für den angegebenen Zeitraum sind ebenfalls möglich.

#### l **Belege: Eingangsrechnung**

Eingangsrechnungskontrolle / Bildung

Über diesen Programmpunkt können Sie anhand bestehender noch nicht abgerechneter Bestellungen oder

Wareneingänge die Sammel- Eingangsrechnungen Ihrer Lieferanten schnell erfassen und prüfen.

#### l **Belege: Eingangsgutschrift**

Wenn Sie eine Gutschriften erhalten, so können Sie diese über diese Belegart erfassen.

#### $\bullet$  **Belege: Lieferschein**

Lavid Datenblatt **Lavid - F.I.S. 9 Krankentransporte**

O Rücknahme aus Lieferschein erzeugen

# **• Belege: Vertreterabrechnung**

O Vertreterabrechnungen bilden

Über diesen Programmpunkt werden alle Vertreterprovisionen abgerechnet.

Berücksichtigt werden können Provisionen anhand Umsatze oder Erlös auf Basis von Aufträgen oder Kalkulationen.

Auch kann berücksichtigt werden, dass nur Provisionen ausgezahlt werden, wenn Ihre Rechnungen vom Kunden bezahlt wurden.

- $\bullet$  **Belege: Wareneingang**
- **Belege: Warenausgang**
- l **Belege: Warenumbuchungen**
- l **Belege: Rücknahme**  Über die Belegart Rücknahme nehmen Sie Warensendungen an Ihre Kunden zurück in Ihr Lager.

# l **Belege: Rechnung**

**O** Gutschrift aus Rechnung erzeugen

#### l **Belege: Kundeneingangsgutschrift**

Wenn Sie Ihren Kunden keine Rechnung schreiben sondern von diesen Gutschriften erhalten, so können Sie diese über diese Belegart erfassen.

Dabei werden die vereinbarten Preise gegengeprüft, Differenzen gemeldet.

#### **• Belege: Gutschrift**

Gutschrift aus Rechnung erzeugen.

#### l **Belege: Zahlungsavis**

Fahrten mit dem Fahrer abrechnen.

#### $\bullet$  **Arbeitszeiterfassung**

Erfassen Sie die Arbeits-, Urlaubs-, Krankheitszeiten Ihrer Mitarbeiter nach Aufgabe, Projekt, Auftrag usw.

Auch verbrauchte Materialien können hier erfasst werden.

# **• Tabfolgen**

Um die Erfassung von Daten so schnell wie möglich vorzunehmen, lässt sich für alle Erfassungsmasken festlegen, ob und in welcher Reihenfolge die einzelnen Felder angesprungen werden sollen.

# l **Menüeinstellungen**

Um die Oberfläche für die Benutzer so einfach wie möglich zu halten, können Benutzerbezogen die Menüpunkte und Menüstrukturen eingestellt werden.

So stehen z.B. der Aufragserfassung andere Menüpunkte zur Verfügung als der Buchhaltung, nämlich genau die 5 Punkte, die diese Benutzer tatsächlich nur benötigen.

Neben dem Aufruf einzelner Programmpunkte und Listen ist es auch möglich, externe Programm (z.B. Texteditoren, Tabellenkalkulationen) zu starten.

Zusätzlich können auch sogenannte kontextbezogene Menüpunkte eingerichtet werden, um z.B. aus einem Kunden heraus direkt mit nur einem Klick eine Notiz anzulegen, einen Brief zu schreiben oder ein Angebot zu erstellen.

Auf diese Weise bleibt Lavid-F.I.S. immer übersichtlich und sehr zeitsparend zu bedienen.

## Q Dashboard

# **• Offene Posten**

Die offenen Posten enthalten alle zu zahlenden Rechnungen, Eingangsrechnungen, Gutschriften u. a. Sie sehen den Rechnungsbetrag, den offenen Betrag, die Fälligkeitstermine, Mahntermine, Mahnstufe usw.

Teilzahlungen werden selbstverständlich beachtet.

O Bankkonten

Hinterlegen Sie Ihre Bankverbindungen.

O Zahlungen

Die Zahlungen halten die ein- und ausgehenden Zahlungen fest.

Zu jedem offenen Posten können beliebig viele Zahlungen erfasst werden und mit jeder Zahlung auch Zahlungen zu verschiedenen Rechnungen.

#### O Zahlungen importieren

Mit dem Zahlungsimport können Sie CSV-Dateien Ihrer Bank importieren, um so erhaltene und geleistete Zahlungen direkt auszubuchen.

## $\bullet$  **SEPA - Export**

SEPA-EXPORT zur Durchführung von Überweisungen und Lastschrifteinzügen.

#### ● Datev - Export

Die Dateien werden im Datev-Standardformat erzeugt. Das Datev-Format ist ein "Quasi-Standard" den viele Finanzbuchhaltungsprogramme unterstützen.

#### **• Kassenbuch**

Mit dem Lavid-F.I.S. Kassenbuch können Sie Zahlungen Ihrer Kassen erfassen und im Überblick behalten. Die Buchungen aus dem Kassenbuch haben bei entsprechender Markierung Auswirkung auf die Offenen Posten, diese werden dementsprechend ausgebucht.

#### $\bullet$  **Mahnungen**

Definieren Sie beliebige Mahnstufen mit Kopf- und Fußtexten sowie Mahnintervallen.

#### l **Mahnungen bilden**

Dieser Programmpunkt mahnt alle überfälligen Rechnungen an.

Dabei wird neben den Zahlungszielen auch berücksichtigt, ob Sie einen Kunden überhaupt Mahnungen schicken möchten oder nicht.

Auch abweichende Mahnungsanschriften werden beachtet.

## l **Lagergruppen**

Die Lagergruppen definieren verschiedene Lagerarten (z.B. Verkaufslager, Reklamationslager, Auslieferungslager).

Über diese kann festgelegt werden, ob ein Bestand z.B. als verfügbarer Bestand für den Verkauf aufgeführt wird.

# l **Lagerbestand**

Anzeige des Lagerbestands.

Es werden sowohl der Gesamtbestand als auch die Bestände der einzelnen Lagerorte sowohl Artikelübergreifend als auch für Einzelartikel angezeigt.

Die Besonderheiten der einzelnen Artikel (Serien- oder Chargennr, Palettennr, Collinr, unterschiedliche Lagereinheiten, Eigentümer, Auftragsnummern) werden bei der Anzeige ebenfalls berücksichtigt. Sie sehen außerdem, welche Mengen bestellt und welche reserviert sind.

Auch die Lagerbewegungen werden detailliert aufgelistet, die Belege, die diese Bewegungen erzeugt haben, können per Mausklick sofort aufgerufen werden.

## l **Lager**

Hier können Sie Ihre Lager und Lagerorte festlegen. Dabei können diese beliebig strukturiert werden, Sie können also sowohl verschiedene Lagerstandorte also auch Lagerstrukturen von der Halle bis hinunter zum Fach definieren.

# l **Lagereingang**

Möglichkeit, direkte Lagereingänge ohne Beleg zu buchen.

#### l **Lagerausgang**

Möglichkeit, Warenentnahmen ohne Beleg zu buchen.

#### l **Lagerumbuchungen**

Möglichkeit, Lagerumbuchungen ohne Beleg vorzunehmen.

 $\bullet$  Inventur

# l **Statistiken**

Umsatzstatistiken bezogen auf Kunden, Lieferanten, Filialen etc.

Auch in Gegenüberstellung zu Vorjahren.

#### $\bullet$  **Statistikassistent**

Mit dem Statistikassistenten steht Ihnen ein leistungsstarkes Werkzeug zur Verfügung, mit dem Sie sich Auswertungen und Kennzahlen gemäß frei definierbarer Kriterien ermitteln können.

## l **Zahlungsbedingungen**

In diesem Programmpunkt hinterlegen Sie die Zahlungsziele (mit bis zu 2 Skontosätzen) und Standardtexte für die Zahlungsbedingungen, die Sie Ihren Kunden gewähren oder von Ihren Lieferanten erhalten.

# l **Zahlungsarten**

Mit den Zahlungsarten lassen sich verschiedene Methoden festlegen, wie der Kunde bezahlt oder Ihre Lieferanten (z. B. Lastschrift, Rechnung, Bar etc.).

#### l **Währungen**

Legen Sie die Währungen fest, die Sie verwenden. Hier können auch die Tageskurse vordefiniert werden, die im jeweiligen Auftrag natürlich angepasst werden können.

#### l **Mehrwertsteuersätze**

Hinterlegen Sie die möglichen Steuersätze, die in Ihrem Unternehmen vorkommen.

# l **Bestandskonten**

#### l **Ländertabelle**

In der Ländertabelle können Sie alle Länder mit Länderkürzel hinterlegen und diese mit Steuerparametern wie EU-Land, Drittland etc. zu versehen.

#### l **PLZ-Ort-Tabelle**

In der PLZ-Ort-Tabelle hinterlegen Sie Land, PLZ, Ort und Vorwahl, um diese sofort abrufen zu können. Die PLZ-/Ort-Liste für Deutschland ist im Lieferumfang enthalten.

# l **Straßenverzeichnis**

Hinterlegen Sie ein Strßenverzeichnis, um nach Eingabe einer Straße sofort Land / PLZ / Ort zu dieser Straße zu erhalten.

#### l **Datenimport**

Über den Datenimport können Kunden-, Adress-, Fahrer-, Artikeldaten importiert werden.

# **• Datenimport Outlook**

Importieren Sie Kontakte und E-Mails aus Outlook (ab Version 2000, nicht Outlook Express).

# l **Datenabgleich einrichten**

Richten Sie einen Datenabgleich mit temporär verbundenen Notebooks ein: Ein Großteil der Daten kann so mit den Notebooks Ihrer Außendienst- / Vertriebsmitarbeiter synchronisiert werden. Die Notebooks können dann völlig autark ohne Serververbindung arbeiten.

# l **Datenabgleich durchführen**

Synchronisiert die Serverdatenbank mit einem Notebook.

## $•$  **Makros**

Passen Sie das Verhalten von Lavid-F.I.S. doch einfach Ihren Bedürfnissen an. Mit der Makrosprache können Sie Vorgabewerte für Eingaben definieren, Plausibilitätsprüfungen ergänzen, Daten anhand definierbarer Bedingungen verändern, Daten exportieren, Anrufe auslösen, ... Makros können benutzerdefinierten Menüpunkten zugewiesen werden, Sie können aber auch auf bestimmte Ereignisse reagieren (Vor/Nach Speichern, Nach Neuanlage, Vor/Nach Buchen, ...).

HINWEIS:

Kenntnisse der Datenbank, des Datenmodells und SQL sind erforderlich, um die volle Leistungsfähigkeit der Makrosprache auszuschöpfen.

# **• Provisionsgruppen**

Durch Provisionsgruppen können verschiedene Provisionen für verschiedene Tätigkeiten festgelegt werden.

So können Sie z.B. für den Vertrieb einen anderen Provisionssatz festlegen wie für den Projektleiter.

## $\bullet$  Stundenarten

Stundenarten dienen zur Abrechnung. Bei der Zeiterfassung kann hinterlegt werden, ob es sich um normale Arbeitszeit oder Überstunden oder Wochenendarbeit handelt. Jede Stundenart kann mit einem Berechnungsfaktor versehen werden, mit dem bei der Abrechnung dann der Leistungspreis multipliziert wird.

# l **Zeitübersicht**

In dieser Übersicht können Sie die erfassten Zeiten der Mitarbeiter sehen. Angezeigt werden hier auch Informationen wie Urlaub, Resturlaub, Krankheiten (auch geplante z .B. Operationen), Über-/Minderstunden etc.

#### l **Zeitkonten**

Durch die Zeitkonten lassen sich Arbeitszeiten festlegen. Auch Schichten lassen sich definieren, sie können Ihre Mitarbeiter dann zeitraumgebunden in diese Schichten einteilen.

#### l **Einheiten**

Im Einheitenstamm können Sie die von Ihnen verwendeten Verpackungseinheiten sowie Umrechnungsfaktoren zwischen verschiedenen Einheiten hinterlegen. Auf diese Weise können Sie auch Mengen in verschiedenen Einheiten erfassen.

#### l **Feiertage**

Hinterlegen Sie die in Ihrem Standort vorkommenden Feiertage.

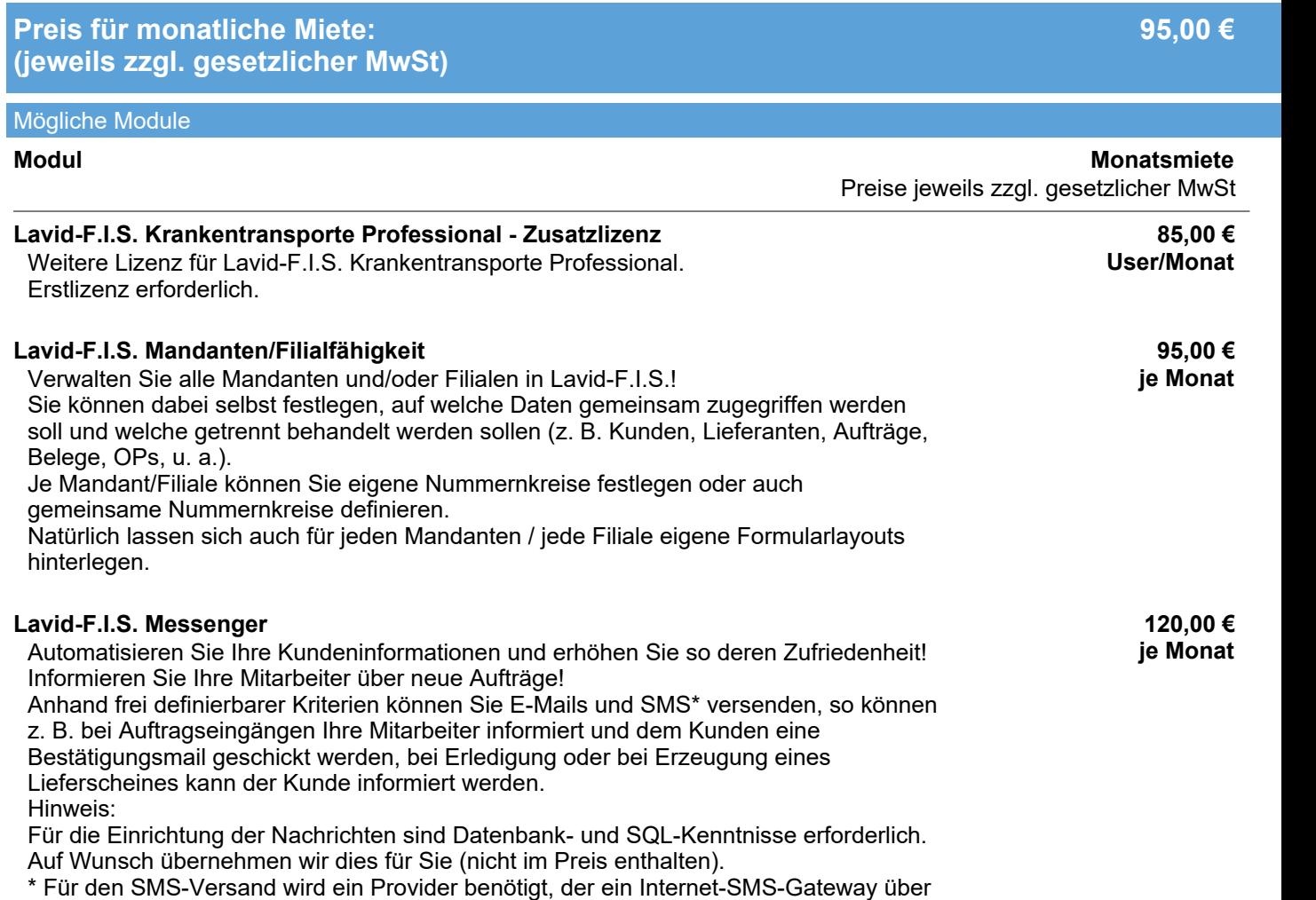

die Protokolle http oder https zur Verfügung stellt. Dessen Kosten sind nicht im Preis enthalten und werden direkt durch diesen abgerechnet.

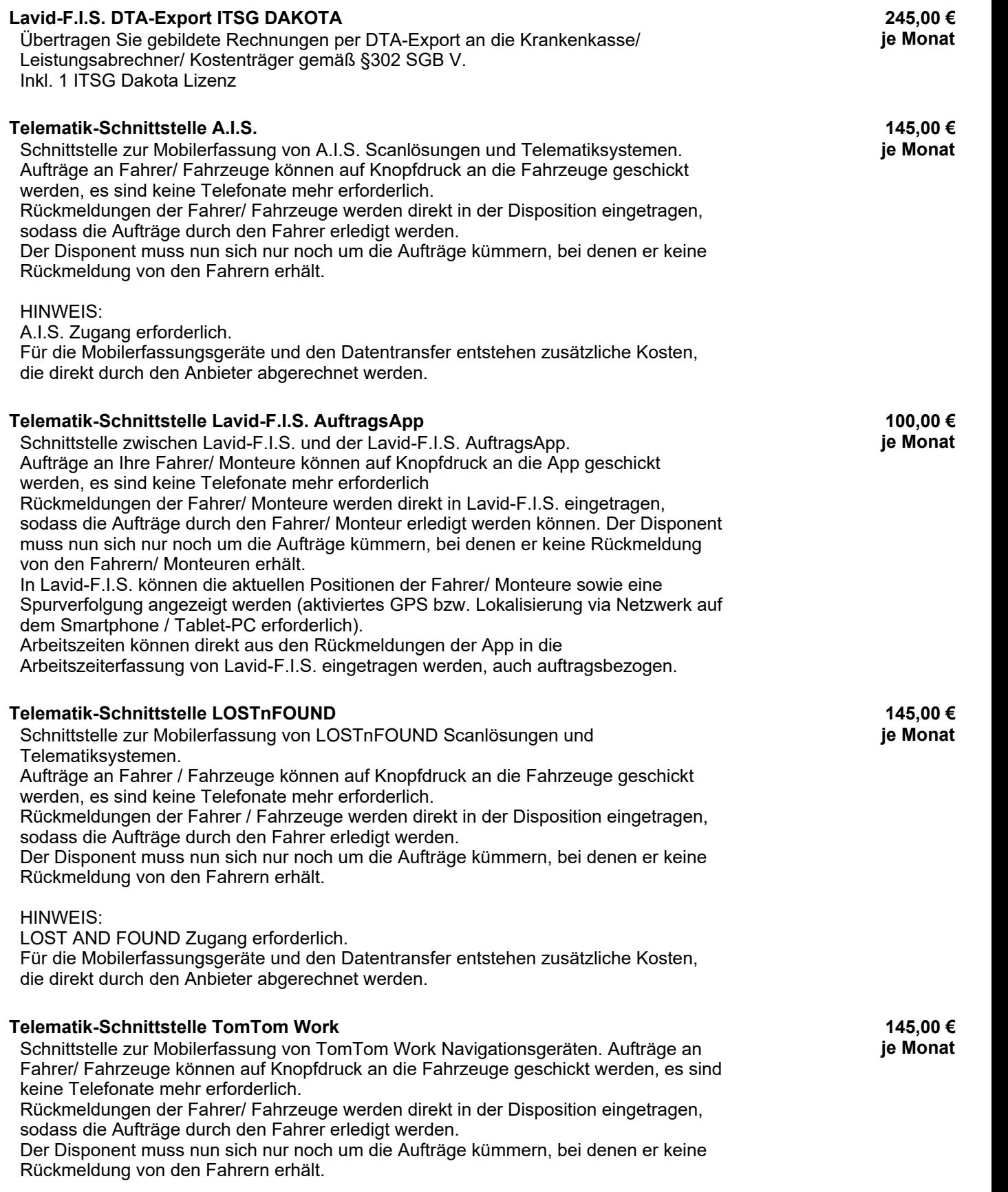

HINWEIS:

TomTom Work Zugang erforderlich. Für die Mobilerfassungsgeräte und den Datentransfer entstehen zusätzliche Kosten, die direkt durch den Anbieter abgerechnet werden.

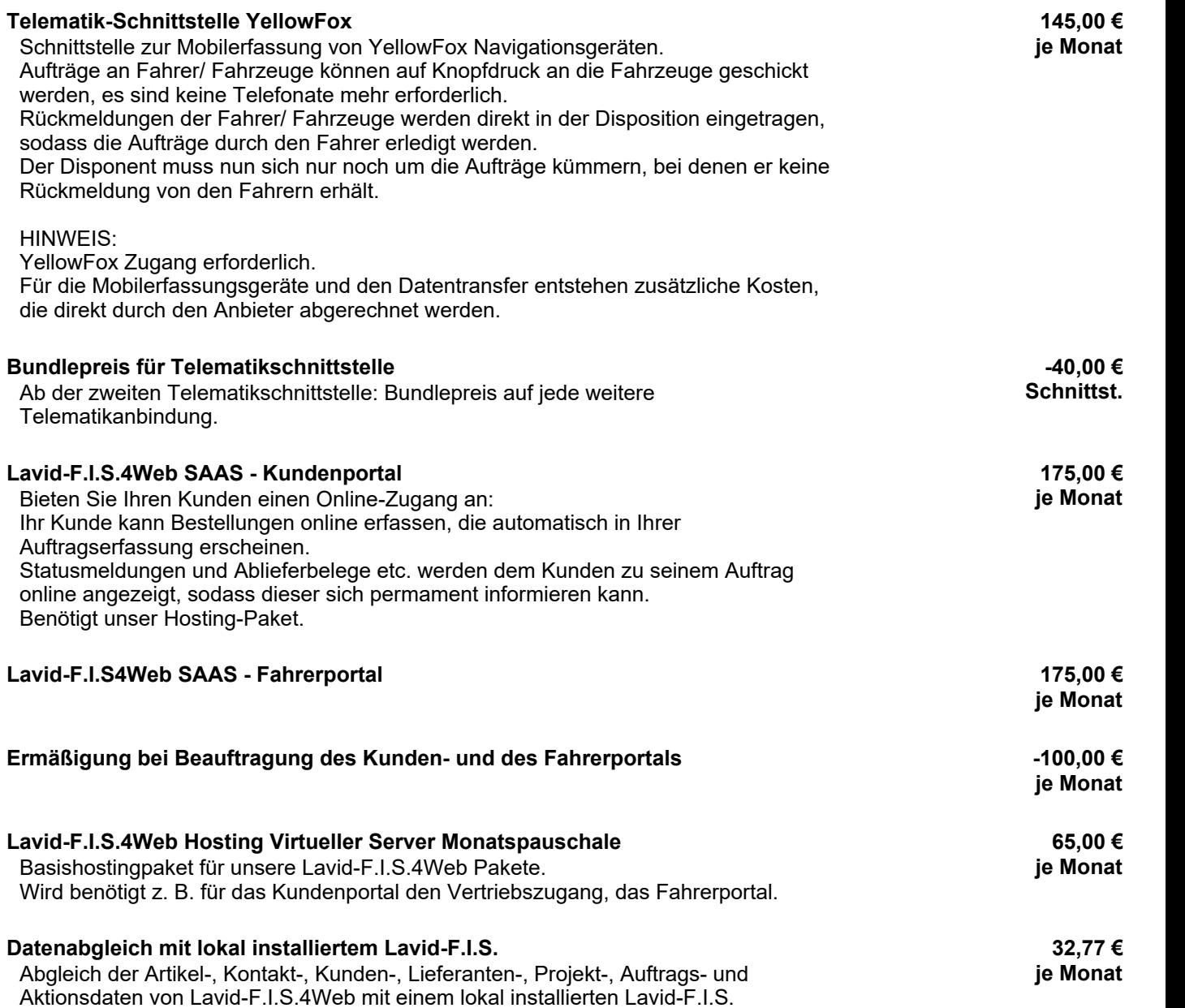

**Datenblatt Lavid - F.I.S. 9 Krankentransporte**

Lavid-F.I.S. Krankentransporte Standard enthält alle Funktionen, die Krankentransportunternehmen zur Auftragserfassung, Disposition und Abrechnung mit Kassen und Patienten benötigen. Enthalten ist außerdem eine OP-Verwaltung inkl. Mahnwesen und die Dokumentenverwaltung sowie die Anbindung an Entfernungswerke wie Open Street Maps, MapQuest, Map and Guide und Microsoft MapPoint.

#### Enthaltene Programmpunkte

#### l **Kontakte**

Hinterlegen Sie Ihre Kontakte in den Kontaktstammdaten.

#### l **Kunden**

Hinterlegen Sie Ihre Kunden in den Kundenstammdaten.

#### l **Patienten**

Patientendaten werden mit Informationen wie Genehmigungen, Befreiungen, Krankenkasse etc. erfasst. Bei Aufruf werden Sie über abgelaufene Befreiungen und/oder Genehmigungen informiert.

#### **• Krankenkassen**

Nur mit Lavid-F.I.S. Patientenverwaltung! Der Krankenkassenstamm stellt alle verfügbaren Krankenkassen zur Abrechnung dar.

#### l **Lieferanten**

Hinterlegen Sie Ihre Liefernaten in den Liefernatenstammdaten.

#### **• Anschriften**

Zu jedem Kontakt (Kunden, Lieferanten, Fahrer) lassen sich beliebig viele Anschriften (Standorte, Lieferanschriften etc.) erfassen.

#### l **Ansprechpartner**

Zu jedem Kontakt (Kunden, Lieferanten, Fahrer u a.) lassen sich beliebig viele Ansprechpartner erfassen.

#### l **Fahrer / Subunternehmer**

Im Fahrerstamm werden sowohl festangestellte Fahrer als auch Subunternehmer und - wenn gewünscht die Fahrer der Subunternehmer mit spezifischen Abrechnungsdaten hinterlegt.

#### l **Bearbeiter**

Hier werden alle Bearbeiter und Mitarbeiter mit den möglichen Rechten hinterlegt.

#### l **Benutzergruppen**

In den Benutzergruppen werden die Rechte für die einzelnen Programmpunkte festgelegt. Neben den Rechten Neuanlage, Lesen, Ändern, Löschen, Drucken, Exportieren können auch Rechte bis hinunter auf Feldebene festgelegt werden, sodass z. B. Informationen für bestimmte Benutzergruppen ausgeblendet werden (damit z. B. Vertriebsmitarbeiter keine Einkaufspreise sehen können). Auch ist es möglich, bestimmte Datenbereiche auszublenden bzw. nur bestimmte Datenbereiche freizugeben (wenn z. B. ein Vertriebsmitarbeiter nur die Kunden mit PLZ 10000-19999 sehen soll). Jedem Benutzer können beliebig viele Gruppen zugewiesen werden.

# **• Abteilungen**

Weisen Sie Ihre Bearbeiter einer oder mehreren Abteilungen zu, so werden alle Wiedervorlagen und Erinnerungen, die für die Abteilung angelegt wurden, allen Bearbeitern der Abteilung angezeigt.

#### l **Kontaktgruppen**

Durch die Kontaktgruppen können Sie Kontakte in Gruppen zusammenfassen, um diese zu klassifizieren, Mailverteiler anzulegen, Branchenkennzeichen zuzuordnen etc. Die Kontaktgruppen können beliebig strukturiert werden, auch Untergruppen in beliebiger Tiefe sind möglich.

#### l **Eigenschaften**

Über die Eigenschaften können Sie Ihren Monteuren, Fahrern, Fahrzeugen Fähigkeiten (Skills) zuordnen. Diese können ebenfalls als benötigte Eigenschaften Ihren Aufträgen zugewiesen werden.

Bei der Disposition werden dann nur noch die Monteure / Fahrer / Fahrzeuge angezeigt, die die benötigten Eigenschaften vorweisen können.

# l **Aktionen**

Aktionen sind das Kernstück von Lavid-F.I.S.:

Alle Vorgänge in Ihrem Unternehmen sind Aktionen (z. B. Marketingaktionen, Informationsversand, Besuchsberichte, Angebote, Aufträge, Lieferscheine, Rechnungen, Abweichungsberichte, Konfigurationsdaten ...).

Diese können durch Status auf Wiedervorlage liegen, Sie können sich an diese erinnern lassen, Sie können Termine und Liefertermine eintragen etc.

Anhand dieses Staus erhalten Sie Listen, welche Aufgaben Sie noch durchführen müssen. Die Aktionen sind verknüpft mit Ihren Kontakten, Kunden, Belegen, Artikeln, Projekten etc. und stehen dort als Historie zur Verfügung.

Durch die Kategorisierung der Aktionen erhalten Sie beliebige Auswertungen (wie viele Anfragen hatten wir dieses Jahr, wie viele Angebote sind dazu geschrieben worden und wie viele Aufträge konnten wir hieraus generieren) und Aufgabenlisten (welche Angebote sind noch offen, die ich nachtelefonieren muss; welche Aufträge müssen noch ausgeführt werden; welche Lieferanten müssten diese Woche liefern).

# l **EMails**

Über den eigenen EMail-Client können Sie generierte PDFs direkt an Ihren Kunden senden. Auch personalisierte Serienmails mit persönlicher Ansprache sind problemlos möglich.

# l **Mailaccounts**

In den Mailaccounts definieren Sie Ihre EMail-Konten sowie die Vorgabetexte für Ihre EMails.

# $\bullet$  Mailordner

In diesem Programmpunkt können Sie neue Mailordner erstellen, bearbeiten und löschen.

#### l **Dokumente**

Mit den Dokumenten verknüpfen Sie Dateien mit Kontakten, Kunden, Projekten, Aufträgen etc. Dabei kann ein Dokument jede gespeicherte Datei sein (Grafiken, PDFs, Tabellen, Briefe etc.). Diese Dokumente können durch die Dokumentarten näher klassifiziert werden, auch können Sie Dokumente erstellen lassen (z. B. Standardanschreiben).

# l **Filialeinstellungen**

In den Filialdaten können Sie Ihre Anschriftsdaten, Nummernkreise und diverse Steuerparameter festlegen.

Wenn Sie mit mehreren Filialen arbeiten, benötigen Sie noch das Modul FILIALFÄHIGKEIT.

# $\bullet$  Dokumente Importieren

Durch den Dokumentenimport können Sie schnell Dateien mit Kunden, Projekten, Aufträgen etc. verknüpfen, sodass diese dort direkt abgerufen werden können.

#### **• Dokument Vorschau**

Die Dokumentvorschau ermöglicht es für viele Dokumentarten, dass diese direkt in Lavid-F.I.S. angezeigt werden und nicht erst das entsprechende Programm geöffnet werden muss (was ebenfalls durch einen Klick möglich ist).

# l **Dokumentarten**

Mit den Dokumentarten können Sie die in Ihrem Unternehmen vorkommenden Dokumente definieren (z. B. Auftragserteilungen, Ablieferbescheinigungen, Monteurberichte etc).

Es können Vorlagen für die Neuanlage (z. B. Informationsanschreiben) definiert werden, sodass z. B. Informationsanschreiben direkt aus dem Kontakt heraus mit allen relevanten Daten gebildet werden und nur noch gedruckt werden müssen.

Zum einscannen und ablegen lässt sich so festlegen, was eingescannt wurde (Auftragsfax, Ablieferbescheinigung u a.).

# l **Artikel**

Im Artikelstamm hinterlegen Sie Ihre Materialien, eigene Leistungen und Fremdleistungen.

#### O Preismatrizen

# Lavid Datenblatt **Lavid - F.I.S. 9 Krankentransporte**

Preismatrizen ermöglichen es Ihnen, nahezu beliebige Preise abhängig von bis zu 10 verschiedenen Parametern zu bilden.

So können Sie z.B. Preise bilden, die abhängig sind von Größe und Gewicht.

O Nebenleistungen

Durch die Zuordnung von Nebenleistungen werden Ihre Mitarbeiter bei Aufruf des Artikels auf diese hingewiesen, so dass dem Kunden noch weitere Leistungen und Zusatzprodukte angeboten werden können.

# O Sonderpreise Kunden

Sie können spezifisch für Kunden Sonderpreise entweder absolut oder prozentual (Rabatte bzw. Aufschläge) festlegen.

# l **Produktgruppen**

Jedem Artikel kann genau eine Produktgruppe zugewiesen werden. Produktgruppen können Sonderpreise für Kunden und Lieferanten erhalten. Die Produktgruppen können beliebig tief strukturiert werden.

#### $\bullet$  Tarife

In den Tarifen können Sie die Preise für Ihre Kunden, Fahrer und Subunternehmer hinterlegen. Dabei stehen vielfältige Möglichkeiten zur Verfügung:

- Berücksichtigung von Zonen, Fahrtengruppen, Fahrttypen, Fahrzeugtypen
- Berechnung anhand KM oder Relationen (PLZ-PLZ, Ort-Ort, Straße-Straße)
- Berechnungen von Zuschlägen/Preisen nach KM, LDM, Paletten, Stück, Gewicht, Volumengewicht
- Berücksichtigung von Staffelpreisen

# l **Tarifgültigkeiten**

Durch die Tarifgültigkeiten können zeitabhängige Tarife definiert werden.

# l **Fahrtengruppen**

Über die Fahrtengruppen können unterschiedliche Produkte definiert werden. Auch separierte Erfassungsmasken lassen sich hier hinterlegen, um z.B. die unterschiedlichen Anforderungen von Direktfahrten, Overnightfahrten, Konsil-Fahrten, Dialysefahrten, Abholungen, Reparaturfahrten etc. zu berücksichtigen und die Erfassung so schnell und effizient wie möglich zu gestalten.

#### O Fahrtengruppen-Vorgaben

Über die Fahrtengruppenvorgaben können Sie für definierte Fahrtengruppen Vorgabewerte wie Abhol- / Anlieferzeiten, Standard-Fahrzeugtyp etc. definieren.

# l **Fahrttypen**

Fahrttypen dienen zur Unterscheidung von verschiedenen Preismodellen (Sonderfahrt, Direktfahrt, Möbeltransport).

# l **Fahrzeugtypen**

Die Fahrzeugtypen enthalten die verschiedenen Fahrzeugklassen wie PKW, LKW, BUS etc. und können durch diesen Programmpunkt frei erweitert werden.

Hier lassen sich schon Eckdaten wie Nutzlast, Palettenplätze etc. vordefinieren, die im einzelnen Fahrzeug jedoch überschrieben werden können.

#### l **Fuhrpark**

Hier können Sie Ihren eigenen Fuhrpark und - wenn gewünscht - den Fuhrpark von Subunternehmern hinterlegen.

Sie können sämtliche Daten der Fahrzeuge eintragen wie Nutzlast, Palettenplätze, Lademaße, Türmaße, AU- und HU-Termine, Inspektionstermine, KM-Stand.

Auch können den Fahrzeugen Aktionen zugewiesen werden, um z.B. Werkstattbesuche einzutragen oder Fahrzeughistorien zu hinterlegen.

# l **Eigene Suchen**

Die "Eigenen Suchen" ermöglichen es, Listen Ihrer Daten zu erstellen. Dabei können Sie selbst festlegen, welche Datenfelder (z.B. Name, Straße, Ort) angezeigt werden sollen. Auch beliebige Filter und Sortierungen können eingestellt werden. Anhand von Kriterien können Sie auch Daten farblich hervorheben. Die so erstellten Suchen können Sie natürlich auch drucken und exportieren.

# l **Kalender**

Der Kalender stellt Termine, Liefertermine, Besuche etc. kalendarisch übersichtlich dar.

# **• Formulare**

Mit dem Formulareditor können Sie die Ausdrucke anpassen und neue gestalten. So lassen sich neben den klassischen Belegen (Auftragsbestätigung, Lieferschein, Rechnung ...) auch Listen für diverse Programmpunkte (Artikel, Kunden, Aktionen ...) anpassen und einrichten (Telefonlisten, Historien, Preislisten, Datenblätter ...).

Neben den Textinformationen lassen sich natürlich auch grafische Elemente wie Bilder, Linien und Kreise einbinden.

# l **Behinderungstypen**

Legen Sie die Behinderungstypen fest, um diese den Patienten zuzuordnen. So wissen Sie, ob ein Patient liegend oder sitzend befördert werden kann.

# l **Fahrten**

Über die Fahrten erfassen Sie Ihre Kundenaufträge. Diese können auch durch ein Onlineportal vom Kunden selbst erfasst werden.

# l **Fahrten: Festtouren**

Festtouren sind wiederkehrende Aufträge Ihrer Kunden, die Sie zu frei definierbaren Terminen immer wieder einstellen können.

Auch das setzen von Sperrterminen (z.B. Urlaub) ist möglich.

# **• Fahrten: Vorbestellungen**

Vorbestellungen sind Aufträge Ihrer Kunden, die Sie aus der Tagesaktuellen Disposition herauslassen möchten, die aber in den nächsten Tagen stattfinden.

# l **Fahrten: Angebote**

Erstellen Sie Ihren Kunden Angebote. Diese können entweder per Mausklick übernommen werden, bei der Auftragserfassung werden Ihre Disponenten aber auch an das bestehen von Angeboten erinnert (die dann natürlich auch direkt übernommen werden können).

# l **Fahrten: Annahme**

Aufträge, die Ihre Kunden Ihnen erteilt haben, die aber noch nicht disponiert wurden.

# **• Fahrten: Weiterleitung**

Kundenaufträge, die einem Fahrer / Subunternehmer zugewiesen wurden.

# $\bullet$  **Fahrten: In Bearbeitung**

Aufträge, die sich bereits im Fahrzeug befinden.

# l **Fahrten: Erledigt**

Aufträge, die bereits ausgeliefert wurden.

# l **Fahrten: Berechnung**

Aufträge, die zur Abrechnung bereit sind bzw. bereits abgerechnet wurden.

# **• Fahrten: Archiv**

Alte Aufträge, die aus dem Tagesgeschäft herausgehalten wurden, aber die noch abgerufen werden können.

# **• Fahrtendisposition**

Über die Disposition können Sie Ihren Fahrern / Fahrzeuge die Kundenaufträge zuweisen. Über den Option PASSENDE werden die Fahrer / Fahrzeuge vorgeschlagen, die über die notwendigen Eigenschaften verfügen. auch Kombinationen mit bestehenden Touren werden vorgeschlagen, um die Fahrzeugauslastung zu erhöhen.

- $\circ$  Fahrtenschnellpreisermittlung Über die Schnellpreisermittlung werden Preise durch Eingabe von Eckdaten ermittelt, um schnell einen Preis nennen zu können. Die so ermittelten Preise können per Mausklick in Angebote oder Aufträge übernommen werden.
- $\circ$  Freimeldungen
- $\bullet$  Standorte

Definieren Sie Ihre Standorte, um diese in der Disposition mittels Freimeldungen berücksichtigen zu können.

**• Kartendarstellung (via Microsoft MapPoint, MapQuest, Map and Guide)** Internetdienst zur Entfernungsberechnung und Kartendarstellung.

# l **Frachtinformationen**

Hier werden alle Frachtdateninfromationen erfasst.

l **Frachtinformationen / Gefahrgut**  Erfassen von Gefahrgut in Fahrtaufträgen.

# **• Fahrten abrechnen Kunden**

Bilden der Kundenrechnungen. Berücksichtigt werden auch spezifische Kundenwünsche wie Kostenstellen-separierte Rechnungen oder Zwischensummen, das Kunden über Gutschriften bezahlen etc.

# **• Fahrten abrechnen Patienten**

Den Patienten die Eigenanteile oder Fahrtkosten berechnen (nur in Verbindung mit Patientenstamm).

# l **Fahrten abrechnen Fahrer / Subunternehmer**

Abrechnungen für Subunternehmer bilden.

# l **Fahrtenstatistik**

Über die Fahrtenstatistik können Sie die Einkaufspreise, Verkaufspreise, Erlöse, Deckungsbeiträge etc. für verschiedene Kriterien ermitteln.

Möglich sind z.B. Kunde, Fahrer, Fahrzeug, Fahrzeugtyp, Fahrtengruppe, Fahrtentyp, Produkt usw. Zeitraumeingrenzungen und Vorjahresvergleiche für den angegebenen Zeitraum sind ebenfalls möglich.

# l **Belege: Eingangsrechnung**

Eingangsrechnungskontrolle / Bildung Über diesen Programmpunkt können Sie anhand bestehender noch nicht abgerechneter Bestellungen oder Wareneingänge die Sammel- Eingangsrechnungen Ihrer Lieferanten schnell erfassen und prüfen.

# l **Belege: Rechnung**

**O** Gutschrift aus Rechnung erzeugen

# l **Belege: Kundeneingangsgutschrift**

Wenn Sie Ihren Kunden keine Rechnung schreiben sondern von diesen Gutschriften erhalten, so können Sie diese über diese Belegart erfassen.

Dabei werden die vereinbarten Preise gegengeprüft, Differenzen gemeldet.

# **• Belege: Gutschrift**

Gutschrift aus Rechnung erzeugen.

# l **Belege: Zahlungsavis**

Fahrten mit dem Fahrer abrechnen.

# **• Tabfolgen**

Um die Erfassung von Daten so schnell wie möglich vorzunehmen, lässt sich für alle Erfassungsmasken festlegen, ob und in welcher Reihenfolge die einzelnen Felder angesprungen werden sollen.

**Datenblatt Lavid - F.I.S. 9 Krankentransporte**

#### l **Menüeinstellungen**

Um die Oberfläche für die Benutzer so einfach wie möglich zu halten, können Benutzerbezogen die Menüpunkte und Menüstrukturen eingestellt werden.

So stehen z.B. der Aufragserfassung andere Menüpunkte zur Verfügung als der Buchhaltung, nämlich genau die 5 Punkte, die diese Benutzer tatsächlich nur benötigen.

Neben dem Aufruf einzelner Programmpunkte und Listen ist es auch möglich, externe Programm (z.B. Texteditoren, Tabellenkalkulationen) zu starten.

Zusätzlich können auch sogenannte kontextbezogene Menüpunkte eingerichtet werden, um z.B. aus einem Kunden heraus direkt mit nur einem Klick eine Notiz anzulegen, einen Brief zu schreiben oder ein Angebot zu erstellen.

Auf diese Weise bleibt Lavid-F.I.S. immer übersichtlich und sehr zeitsparend zu bedienen.

<sup>O</sup> Dashboard

#### **Offene Posten**

Die offenen Posten enthalten alle zu zahlenden Rechnungen, Eingangsrechnungen, Gutschriften u. a. Sie sehen den Rechnungsbetrag, den offenen Betrag, die Fälligkeitstermine, Mahntermine, Mahnstufe usw.

Teilzahlungen werden selbstverständlich beachtet.

#### $O$  Bankkonten

Hinterlegen Sie Ihre Bankverbindungen.

#### O Zahlungen

Die Zahlungen halten die ein- und ausgehenden Zahlungen fest. Zu jedem offenen Posten können beliebig viele Zahlungen erfasst werden und mit jeder Zahlung auch Zahlungen zu verschiedenen Rechnungen.

#### l **Mahnungen**

Definieren Sie beliebige Mahnstufen mit Kopf- und Fußtexten sowie Mahnintervallen.

#### l **Mahnungen bilden**

Dieser Programmpunkt mahnt alle überfälligen Rechnungen an. Dabei wird neben den Zahlungszielen auch berücksichtigt, ob Sie einen Kunden überhaupt Mahnungen schicken möchten oder nicht.

Auch abweichende Mahnungsanschriften werden beachtet.

#### $\bullet$  **Statistiken**

Umsatzstatistiken bezogen auf Kunden, Lieferanten, Filialen etc. Auch in Gegenüberstellung zu Vorjahren.

#### l **Zahlungsbedingungen**

In diesem Programmpunkt hinterlegen Sie die Zahlungsziele (mit bis zu 2 Skontosätzen) und Standardtexte für die Zahlungsbedingungen, die Sie Ihren Kunden gewähren oder von Ihren Lieferanten erhalten.

#### l **Zahlungsarten**

Mit den Zahlungsarten lassen sich verschiedene Methoden festlegen, wie der Kunde bezahlt oder Ihre Lieferanten (z. B. Lastschrift, Rechnung, Bar etc.).

#### l **Währungen**

Legen Sie die Währungen fest, die Sie verwenden. Hier können auch die Tageskurse vordefiniert werden, die im jeweiligen Auftrag natürlich angepasst werden können.

#### $\bullet$  **Mehrwertsteuersätze**

Hinterlegen Sie die möglichen Steuersätze, die in Ihrem Unternehmen vorkommen.

# l **Ländertabelle**

In der Ländertabelle können Sie alle Länder mit Länderkürzel hinterlegen und diese mit Steuerparametern wie EU-Land, Drittland etc. zu versehen.

#### ● PLZ-Ort-Tabelle

In der PLZ-Ort-Tabelle hinterlegen Sie Land, PLZ, Ort und Vorwahl, um diese sofort abrufen zu können. Die PLZ-/Ort-Liste für Deutschland ist im Lieferumfang enthalten.

#### $\bullet$  **Straßenverzeichnis**

Hinterlegen Sie ein Strßenverzeichnis, um nach Eingabe einer Straße sofort Land / PLZ / Ort zu dieser Straße zu erhalten.

#### l **Datenimport**

Über den Datenimport können Kunden-, Adress-, Fahrer-, Artikeldaten importiert werden.

#### **• Datenimport Outlook**

Importieren Sie Kontakte und E-Mails aus Outlook (ab Version 2000, nicht Outlook Express).

#### l **Einheiten**

Im Einheitenstamm können Sie die von Ihnen verwendeten Verpackungseinheiten sowie Umrechnungsfaktoren zwischen verschiedenen Einheiten hinterlegen. Auf diese Weise können Sie auch Mengen in verschiedenen Einheiten erfassen.

#### l **Feiertage**

Mögliche Module

Hinterlegen Sie die in Ihrem Standort vorkommenden Feiertage.

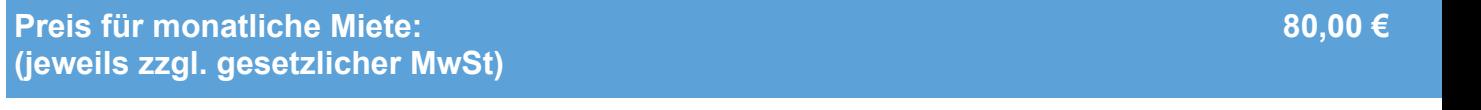

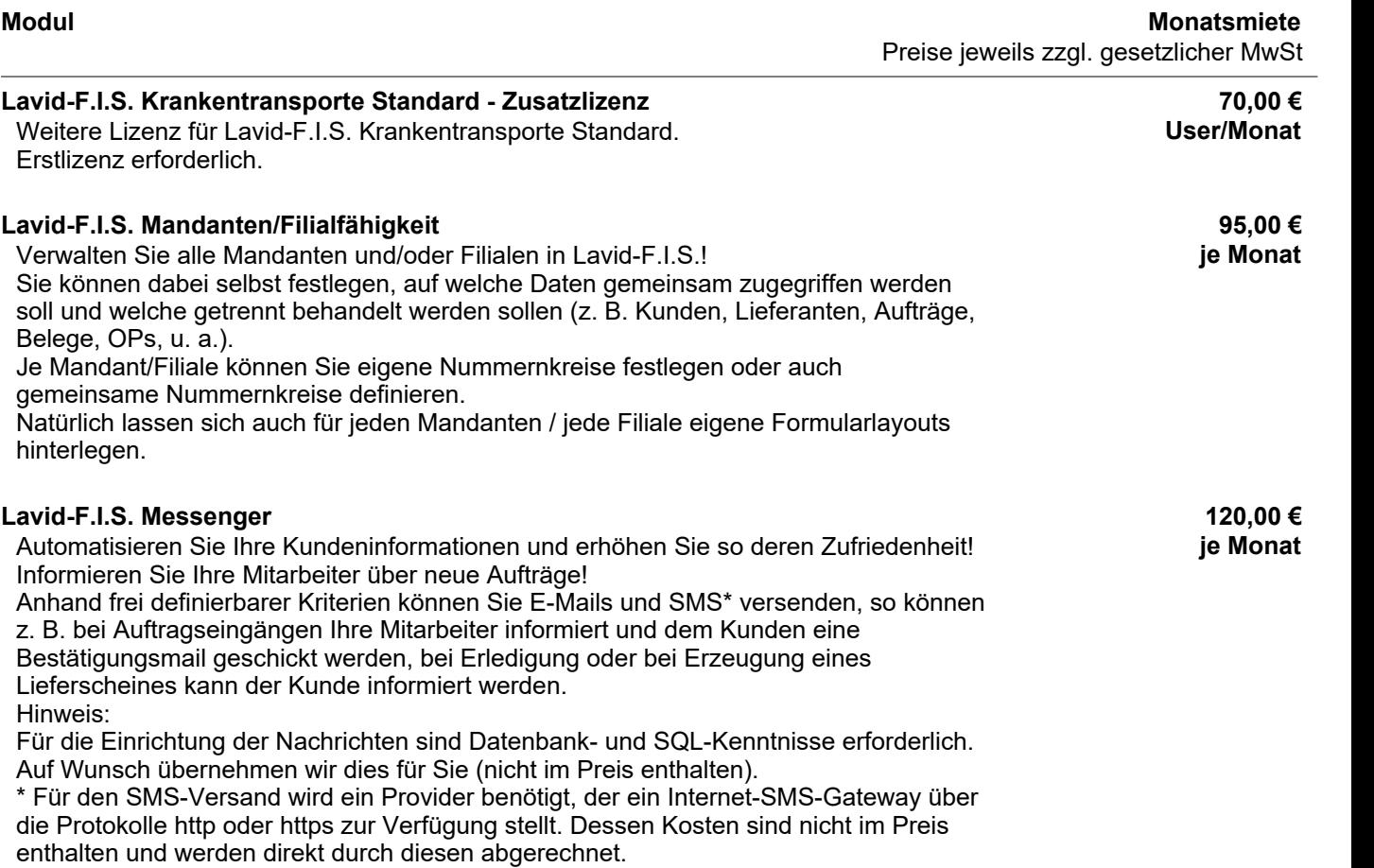

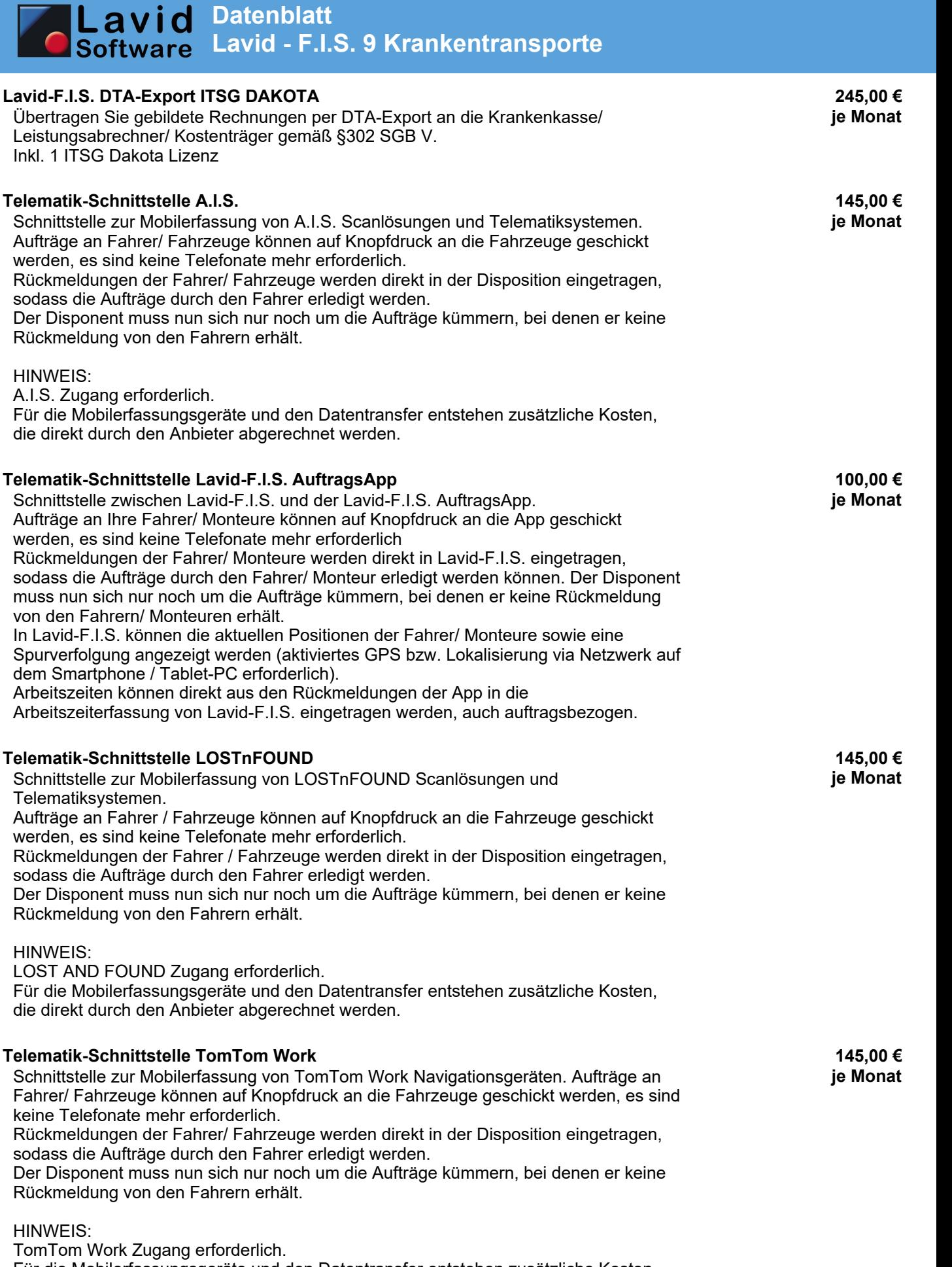

Für die Mobilerfassungsgeräte und den Datentransfer entstehen zusätzliche Kosten, die direkt durch den Anbieter abgerechnet werden.

٠,

**Datenblatt Lavid - F.I.S. 9 Krankentransporte**

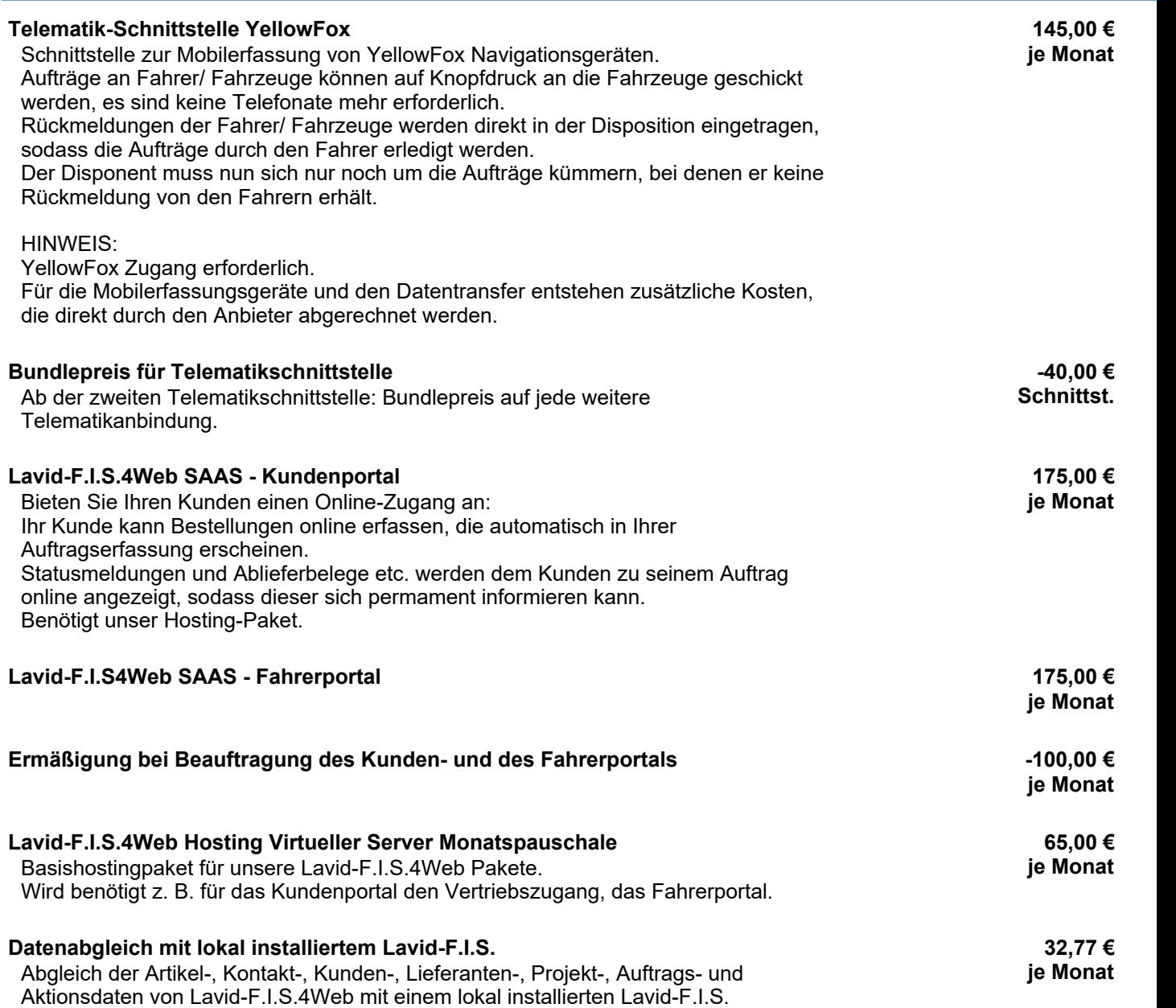